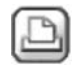

# **11.06.2007 um 12:06:23 Jurij Sket**

#### **Automatische Geometrieermittlung**

#### Hallo!

Wenn man eine Flaeche schraffieren moechte, und dabei die automatische Geometrieermittlung einschaltet und in die Flaeche klickt, wirt der (wenn geschlossen) der Umriss schraffiert.

Wenn nicht, erkennt Allplan logischerweise den Umriss nicht.

Wenn man aber auf die Linie des Umrisses klickt, braucht Allplan fuer die automatische Geometrieermittlung ein Zusatspunkt (normalerweise innerhald der umriss Polygons).

Wenn der Umriss nicht geschlossen ist, zeigt Allplan leider nicht mehr, an welcher Stelle eine Luecke besteht. In aleteren Versionen wurde diese Stelle im Markierungsfarbe dargestellt.

Das mocehte Ich wieder haben.

Jurij

 $\boxtimes$  11.06.2007 um 13:38:38 Daniel Peter

## **RE: Automatische Geometrieermittlung**

stimmt, das gab´s mal und das fänd ich für mich besonders beim arbeiten im 3D-Modelliere sehr wichtig.

Beispiel: zeichne irgendwas 2D vor und wandle das in eine Polygonfläche. Hab´s dann häufiger, dass das dann nicht geht, weil der Zug nicht geschlossen ist. Ist dann schon mal ziemlich aufwendig rauszufinden, wo das Loch ist.

Deshalb: Zustimmung.

Daniel

11.06.2007 um 15:45:13 Martin Gander

### **RE: Automatische Geometrieermittlung**

Stimme dem auch zu.

Außerdem habe ich noch ein Problem mit dieser Funktion. Wenn ich z.B. ein Rechteck zeichne und in dieses z.B. einen kleineren Kreis konstruiere und mit dem Werkzeug füllen in das Rechteck(automatische Geometrieerkennung eingeschaltet)klicke, wird das gesamte Rechteck ausgefüllt. Der kleinere Kreis innerhalb wird dabei auch gefüllt, obwohl er eine geschlossene Linie hat. Ich möchte aber,daß innenliegende Geometrien von dieser Füllung ausgenommen werden. Gibt es eine Lösung für dieses Problem?

Wenn ich beim Füllen direkt in den Kreis klicke, füllt sich nur der Kreis. Zur Zeit löse ich dieses Problem, indem ich einfach eine dünklere Füllfarbe für innenliegende Kreise etc. verwende um den Unterschied deutlich zu machen.

Mfg Martin

 $\frac{1}{2}$  11.06.2007 um 16:01:50 atelier ww

**RE: Automatische Geometrieermittlung**

@Martin

Dein Problem kannst Du lösen indem Du "Multi" wählst, zunächst das Rechteck

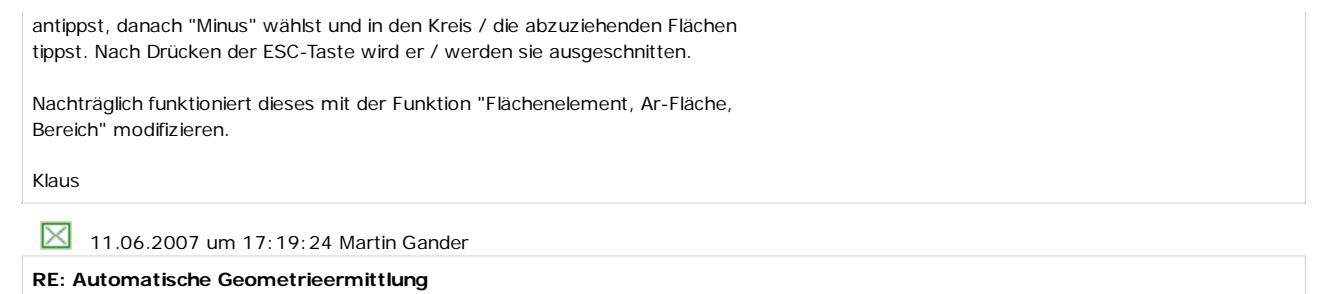

@ Klaus Thanx